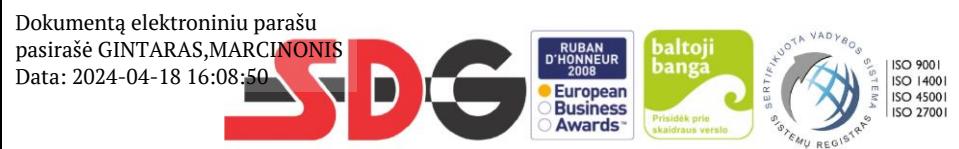

**UŽDAROJI AKCINĖ BENDROVĖ "SDG"** Draugystės g. 8E, 51264 Kaunas, tel. +370 37 46 00 66, el. p[. info@sdg.lt,](mailto:info@sdg.lt) [www.sdg.lt](http://www.sdg.lt/)  Duomenys kaupiami ir saugomi Juridinių asmenų registre, kodas 135899565, PVM mokėtojo kodas LT358995610

# **SKUNDŲ NAGRINĖJIMO TVARKA**

PATVIRTINTA: UAB "SDG" Inžinerijos departamento Sertifikavimo įstaigos direktoriaus 2024 m. kovo 15 d. įsakymu Nr. EA-24-006

### **1. TAIKYMO SRITIS**

 $\mathcal{L}=\mathcal{L}=\mathcal{$ 

Skundų nagrinėjimo tvarka nustato UAB "SDG" Inžinerijos departamento Sertifikavimo įstaigos gautų skundų gavimo, registravimo, vertinimo ir sprendimo dėl atsakomųjų veiksmų priėmimo tvarką. Šia skundų nagrinėjimo tvarka vadovaujasi visi Sertifikavimo įstaigos darbuotojai, registruojantys ir nagrinėjantys pateiktas skundus.

## **2. ATSAKOMYBĖ IR ĮGALIOJIMAI**

*Sertifikavimo įstaigos direktorius* atsakingas už skundų nagrinėjimo organizavimą. Organizavimas apima:

- Skundo registravimą;
- Skundą pateikusio asmens informavimą apie skundo gavimą;
- Darbo grupės sudarymą skundui nagrinėti;
- Darbo grupėje dirbančių asmenų nešališkumo užtikrinimą;
- Su skundu susijusių suinteresuotų asmenų informavimą dėl priimtų sprendimų išnagrinėjus skundą.
- Pateiktų skundų bei priimtų sprendimų nagrinėjant skundus saugojimą.

## **3. APRAŠYMAS**

## **3.1 BENDROSIOS NUOSTATOS**

- Visi skundai yra svarstomi konstruktyviai, nešališkai ir nustatytais terminais.
- Sertifikavimo įstaiga ne vėliau kaip per 2 darbo dienas, nuo skundo pateikimo dienos, informuoja skundą pateikusį asmenį, apie skundo gavimą, išskyrus tuos atvejus, kai skundą jis įteikė arba išsakė asmeniškai, tiesiogiai sertifikavimo įstaigos direktoriui.
- Gavusi skundą sertifikavimo įstaiga yra atsakinga už visos būtinos informacijos, reikalingos skundui pripažinti, surinkimą ir patikrinimą.
- Visos skundai privalo būti išnagrinėti ne vėliau kaip per 20 kalendorinių dienų nuo jų registravimo datos.
- Skundą pateikęs asmuo apie priimtą sprendimą išnagrinėjus skundą privalo būti informuotas ne vėliau kaip per 2 darbo dienas nuo skundo išnagrinėjimo datos.
- Informacija apie skundo pateikimo, nagrinėjimo bei skundą pateikusio asmens informavimo tvarką pateikiama viešai be pareikalavimo internetiniame puslapyje adresu [sdg.lt.](http://www.sdg.lt/)

• Veiksmingas skundų sprendimas yra svarbi sertifikavimo įstaigos ir suinteresuotųjų šalių apsaugos priemonė nuo klaidų, aplaidumo ar nepagrįsto elgesio.

#### **3.2 SKUNDAI**

#### **3.3.1 Skundų pateikimas, registravimas ir nagrinėjimas**

Skundą dėl Sertifikavimo įstaigos veiklos gali pateikti asmenys arba organizacijos.

Skundai pateikiami prisijungus **Energetikos darbuotojų atestavimo informacinės sistemos (toliau – EDAIS)** pagrindiniame meniu pasirinkus Skundai, atveriamas Skundų peržiūros langas.

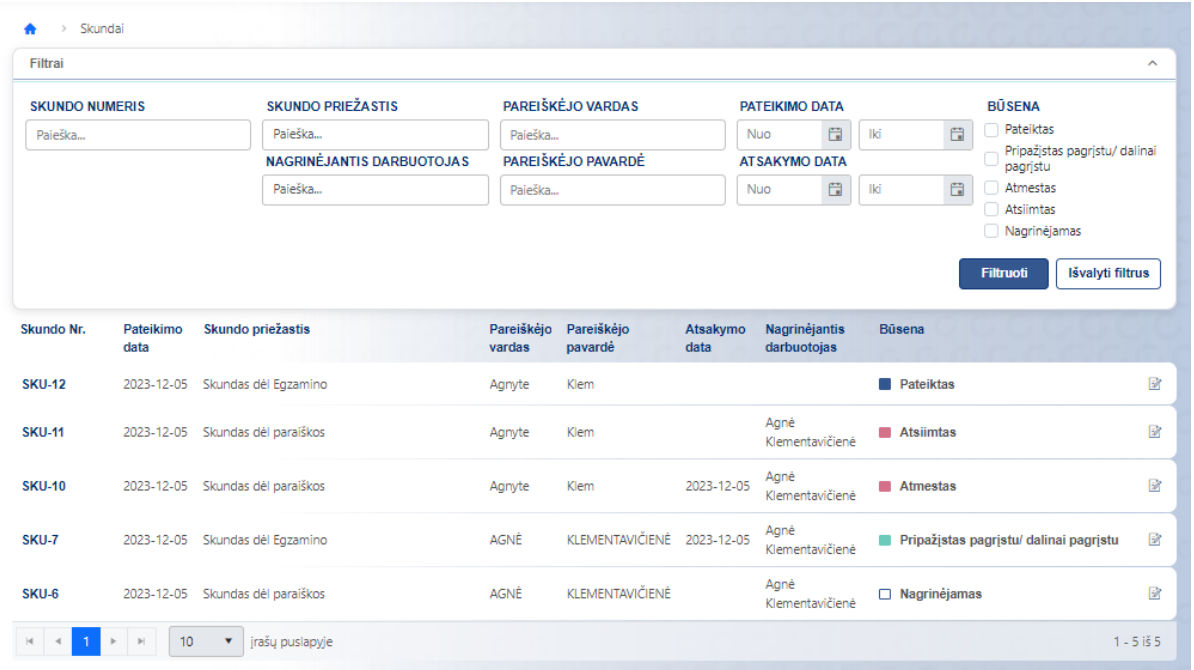

**1 pav. Skundų sąrašo peržiūros langas.**

Langas skirtas peržiūrėti skundų sąrašą ir pateikti skundą. Pasirinktame lange galite atlikti tokius veiksmus:

- [Pateikti naują skundą;](#page-1-0)
- [Peržiūrėti skundą;](#page-2-0)
- [Ištrinti skundą.](#page-2-1)

<span id="page-1-0"></span>Pateikti naują skundą galite skundų priežiūros lange pasirinkus "Naujas skundas". Teikiant naują skundą galima pridėti failą, paspaudus su pelės kairiu klavišų ant [Pridėkite failą čia, arba naršykite].

Kai skundų sąrašas yra tuščias, paspaudus pradiniame puslapyje meniu [Skundai] atidaromas iš karto naujo skundo pateikimo langas. Skundų sąrašas atsiranda tik tada, kai yra pateikiamas bent vienas skundas.

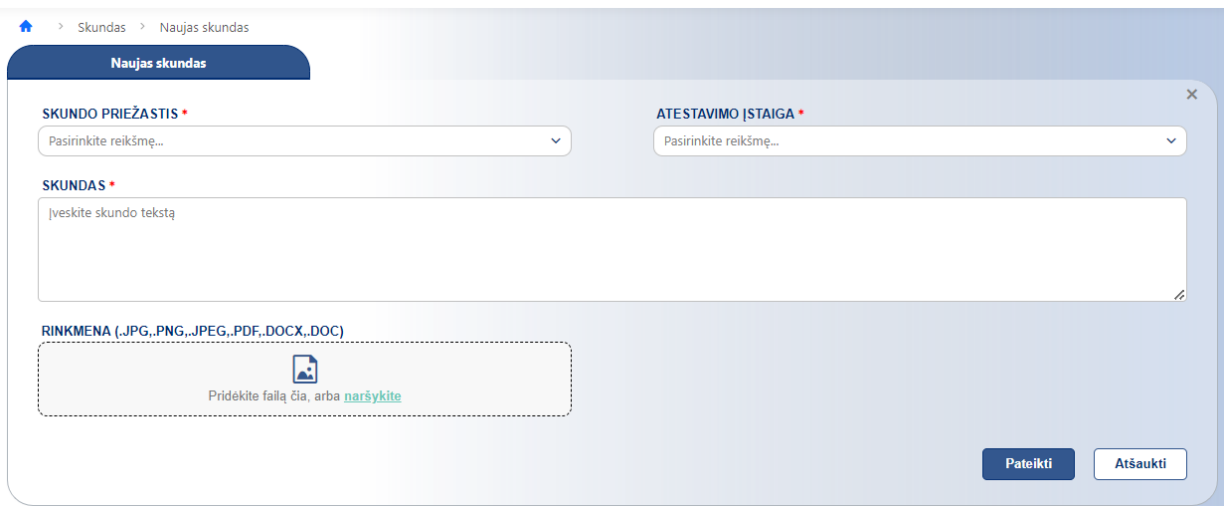

*2 pav. Skundo sukūrimo langas.*

Prieš pradedant turi būti atlikti tokie veiksmai:

- Prisijungta prie sistemos.
- 1. Pagrindiniame meniu pasirinkite *Skundai*.
- 2. Paspauskite mygtuką [Naujas skundas].
- 3. Atsidariusiame "Naujas skundas" lange pasirinkite iš išskleidžiamo sąrašo skundo priežastį, atestavimo įstaigą, įveskite skundo tekstą ir paspauskite mygtuką [Pateikti].

<span id="page-2-0"></span>Atlikus šiuos veiksmus naujas skundas pateikiamas gavėjui. *Peržiūrėti pateiktą skundą galite atlikus šiuos veiksmus:*

- 1. Pagrindiniame meniu pasirinkite *Skundai*.
- 2. Atsidariusiame lange pasirinkite iš skundų sąrašo skundą, kurį norite peržiūrėti ir paspauskite peržiūros mygtuką.
- 3. Atsidariusiame "Skundo peržiūra" lange peržiūrėkite skundą ir paspauskite mygtuką [Uždaryti].

#### <span id="page-2-1"></span>**Pašalinti pateiktą skundą galite atlikus šiuos veiksmus:**

#### **Pašalinti skundą. Kaip atlikti?**

- 1. Pagrindiniame meniu pasirinkite *Skundai*.
- 2. Atsidariusiame lange pasirinkite iš skundų sąrašo skundą su būsena nagrinėjamas, kurį norite pašalinti ir paspauskite ištrynimo  $\blacksquare$  mygtuką.
- 3. Atsiranda pranešimas "Ar tikrai norite atsiimti skundą? Pateikiami mygtukai [Atsiimti], [Atšaukti], [X].
- 4. Paspauskite mygtuką [Atsiimti].

*Atlikus šiuos veiksmus skundo būsena pasikeičia į atsiimtas. Tokį skundą gali peržiūrėti tiek pateikęs energetikos darbuotojas, tiek atestavimo įstaigos darbuotojas. Skundą su būsena pateiktas, atsiimti galima pakartojant 1-4 žingsnius, kaip ir su skundu nagrinėjamas. Jeigu* 

*skundas buvo tik pateiktas ir atestavimo įstaigos nepradėtas nagrinėti, tai toks skundas yra pašalinamas iš sistemos.* 

*3.2.2 Konfidencialumo reikalavimai nagrinėjant skundus*

*Skundą pateikusio asmens duomenys yra laikomi konfidencialiais duomenimis ir gali būti atskleisti su skundo turiniu susijusiems asmenims tik gavus raštišką skundą pateikusio fizinio arba juridinio asmens sutikimą dėl jo duomenų atskleidimo skundžiamam asmeniui, jeigu tai yra būtina siekiant išaiškinti skundo pagrįstumą ir priimti sprendimą dėl tolimesnių veiksmų.*

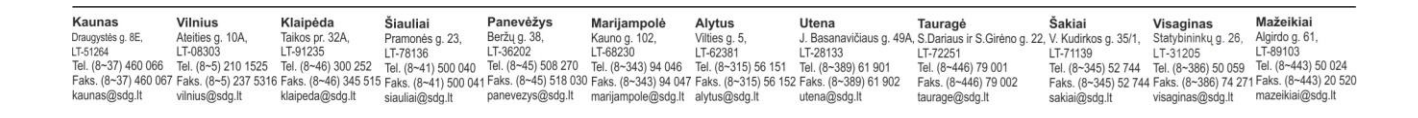